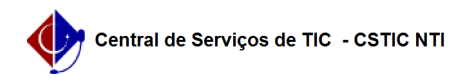

## [como fazer] Como acompanhar a solicitação de um cadastro de material? 26/07/2024 23:58:34

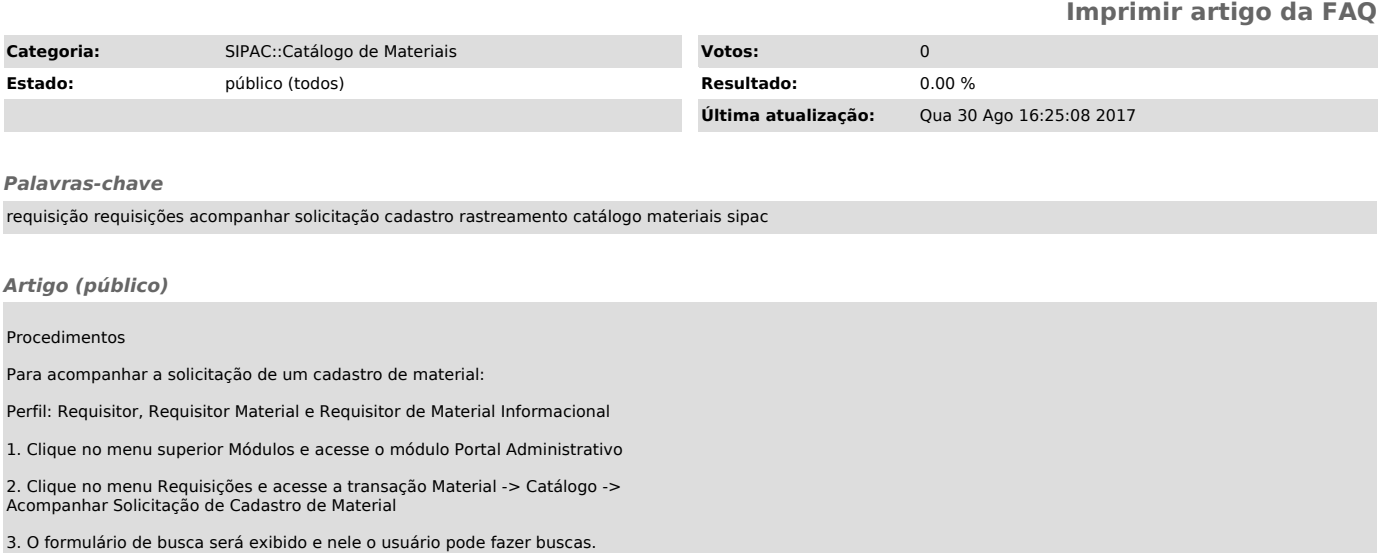

4. As solicitações podem estar nos status: Enviada, Atendida e Negada. Para mais informações da solicitação, o usuário deve clicar na lupa e a tela a seguir será exibida.